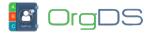

One of the advantages of API-X Gateway is that a developer can create and fund different sub-accounts for different projects and applications, so each sub-account details can be tracked independent of other sub-accounts and the main account.

Each OrgDS API-X sub-account can be funded by transfering SMS credits from your main account to the sub-account. You can learn how to fund your main account here.

## To transfer SMS to / fund a sub-account,

Log in to your main account's Dashboard and then click on Transfer Credits under My Account menu.

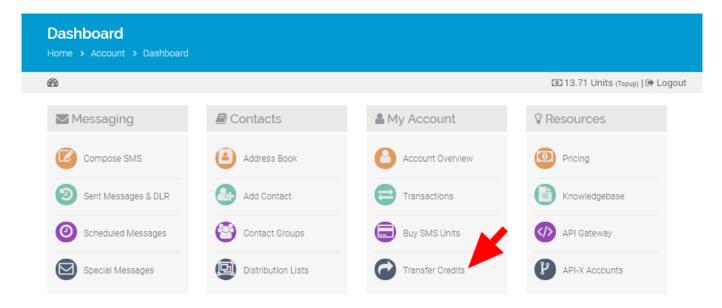

On the Credit Transfer page, click on the "To API-X Sub-account" tab.

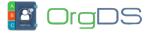

| Transfer SMS Units To Other User  To API-X Sub-Account |                          |                  |                    |
|--------------------------------------------------------|--------------------------|------------------|--------------------|
|                                                        |                          | Current Balance: | API-X Sub-account: |
|                                                        |                          | 285.71           | Sample Project API |
|                                                        |                          |                  |                    |
| Units to Transfer.                                     | Balance after.           |                  |                    |
| Units to Transfer.                                     | Balance after.<br>185.71 |                  |                    |

Select the API-X Sub-account you want to transfer to, type in the Credit Units to Transfer, and then click on the Transfer Credit button.

That's it!